## **Get Started**

These pages include quick steps for getting started with DGLux5.

If you have not already done so, first [Install DGLux5](https://wiki.dglogik.com/dglux5_wiki:installation:home).

For an orientation to the default DGLux5 workspace, see [Default Workspace.](https://wiki.dglogik.com/dglux5_wiki:workspace_and_workflow:workspace_basics:home)

- [Create a Project](https://wiki.dglogik.com/dglux5_wiki:getting_started:create_project)
- [Create a Simple Page](https://wiki.dglogik.com/dglux5_wiki:getting_started:create_page)
- [Save a File](https://wiki.dglogik.com/dglux5_wiki:getting_started:save_files)
- [Preview a Project](https://wiki.dglogik.com/dglux5_wiki:getting_started:preview_project)
- [Deploy a Project](https://wiki.dglogik.com/dglux5_wiki:getting_started:deploy_project)
- [Access DSA Data](https://wiki.dglogik.com/dglux5_wiki:getting_started:access_dsa_data)
- [Access Data from Other Sources](https://wiki.dglogik.com/dglux5_wiki:getting_started:access_data)
- [Other Options for Getting Started](https://wiki.dglogik.com/dglux5_wiki:getting_started:other_options)
- [Next Steps](https://wiki.dglogik.com/dglux5_wiki:getting_started:next_steps)

[Previous: Keyboard Shortcuts](https://wiki.dglogik.com/dglux5_wiki:workspace_and_workflow:keyboard_shortcuts:home)

[Next: Create a Project](https://wiki.dglogik.com/dglux5_wiki:getting_started:create_project)

From: <https://wiki.dglogik.com/>- **DGLogik**

Permanent link: **[https://wiki.dglogik.com/dglux5\\_wiki:getting\\_started:home](https://wiki.dglogik.com/dglux5_wiki:getting_started:home)**

Last update: **2021/09/20 14:43**

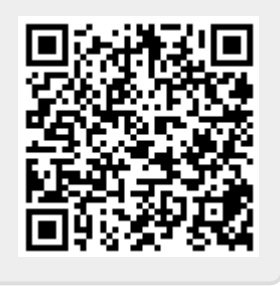